## How to access home learning on Google classroom

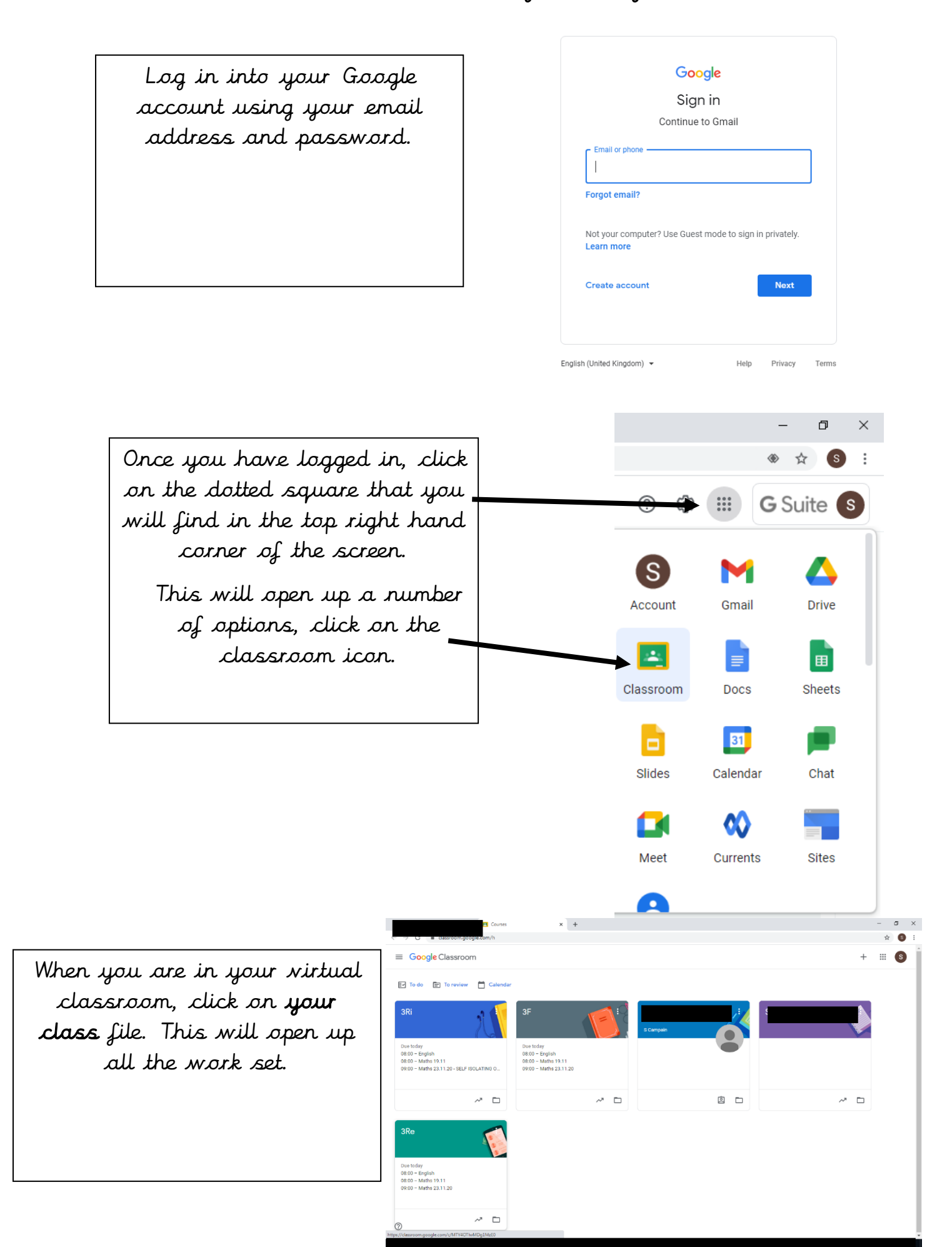

Once you are in your classroom, along the top you will see four different options. Click on the 'Classwork' tab.

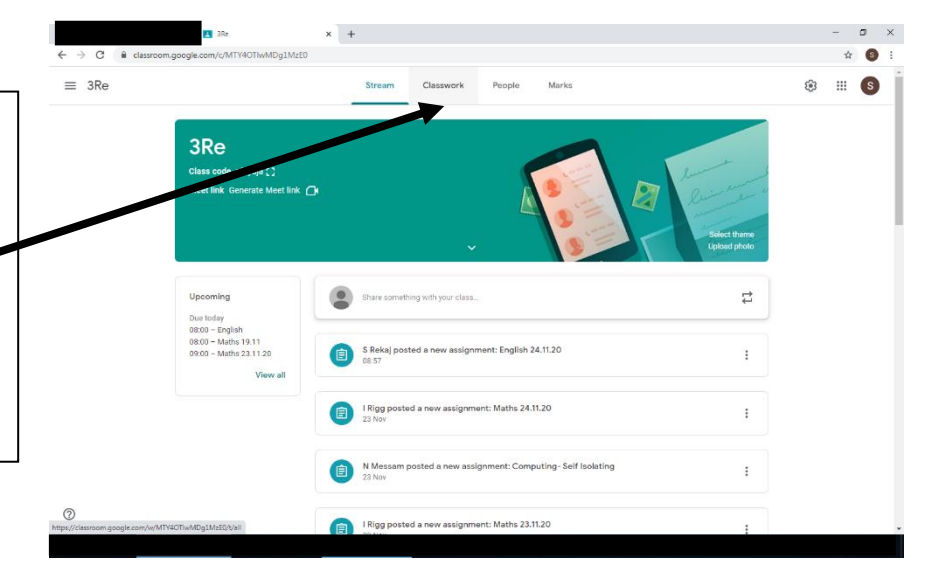

In this section you will see a lot of work set. This includes daily work for the children that are self-isolating. This work DOES NOT need to be completed as this is the work we are doing in school and ONLY for the children that are not in school.

To find the homework scroll and find the tab named 'Home learning – Autumn 2 Week…'

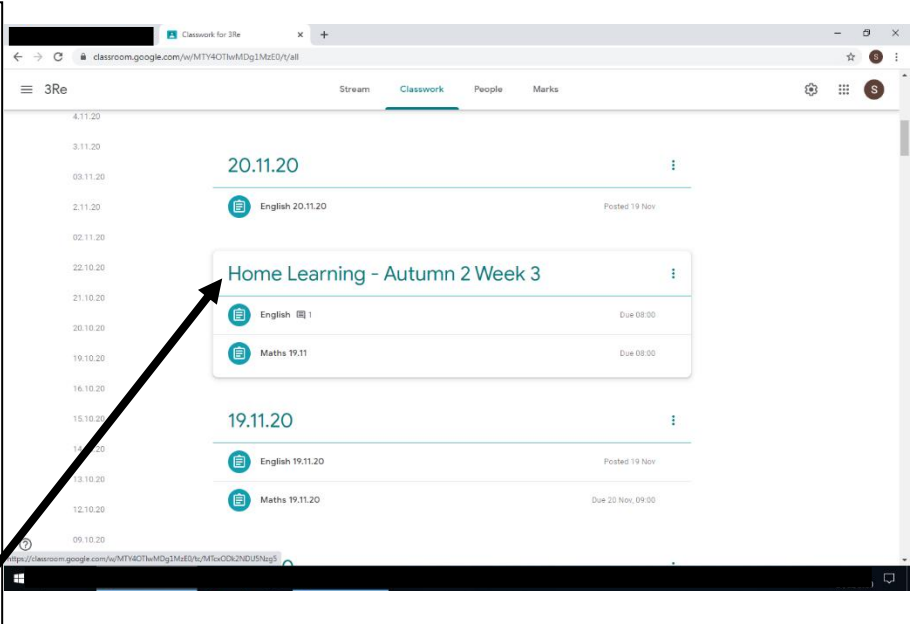

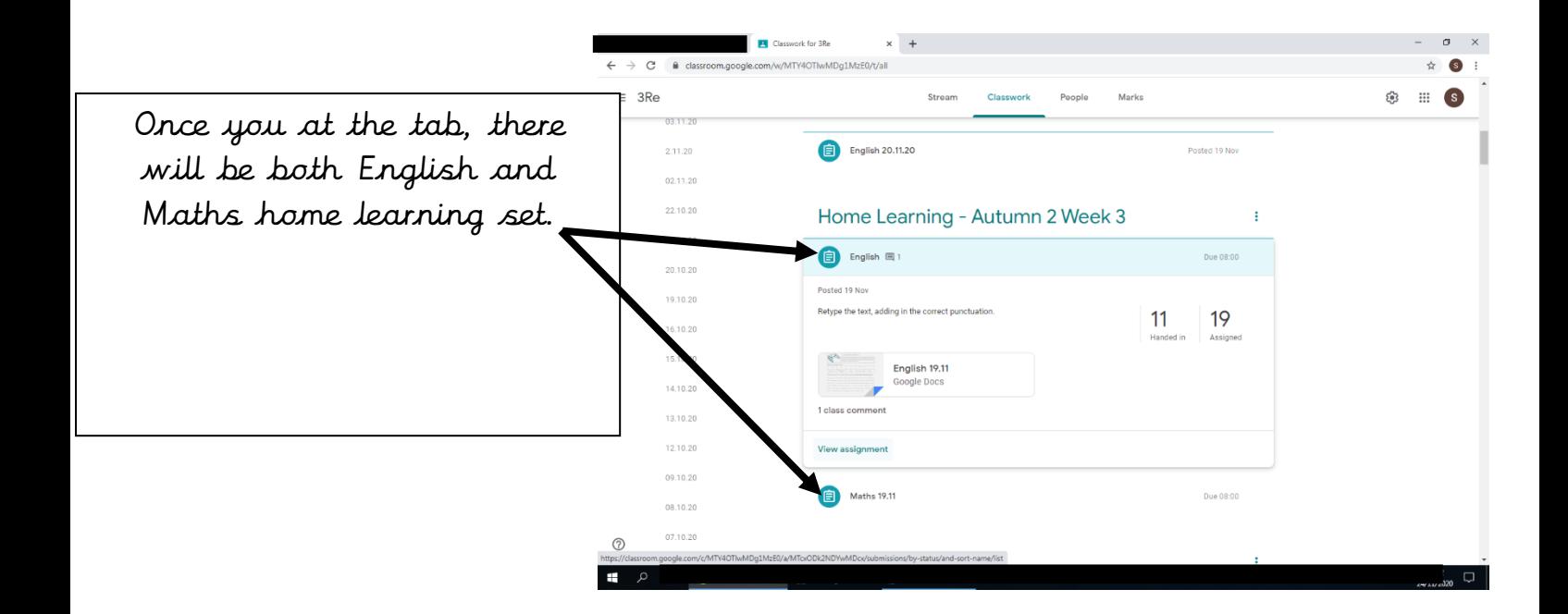

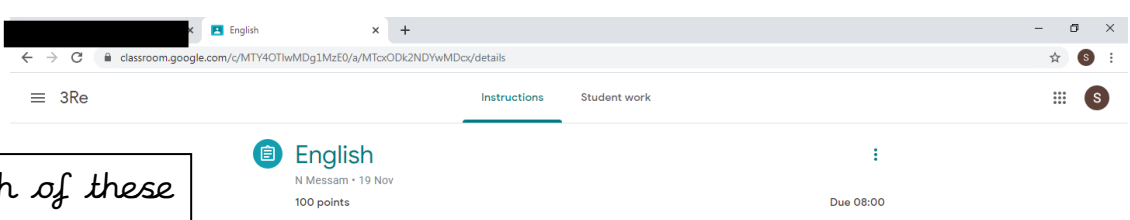

Retype the text, adding in the correct punctuation. English 19.11 Google Docs

You can click on each of these tabs which will then drop down, explaining the task and have the attachment to be completed. Click on the attachment which will open it on google drive.

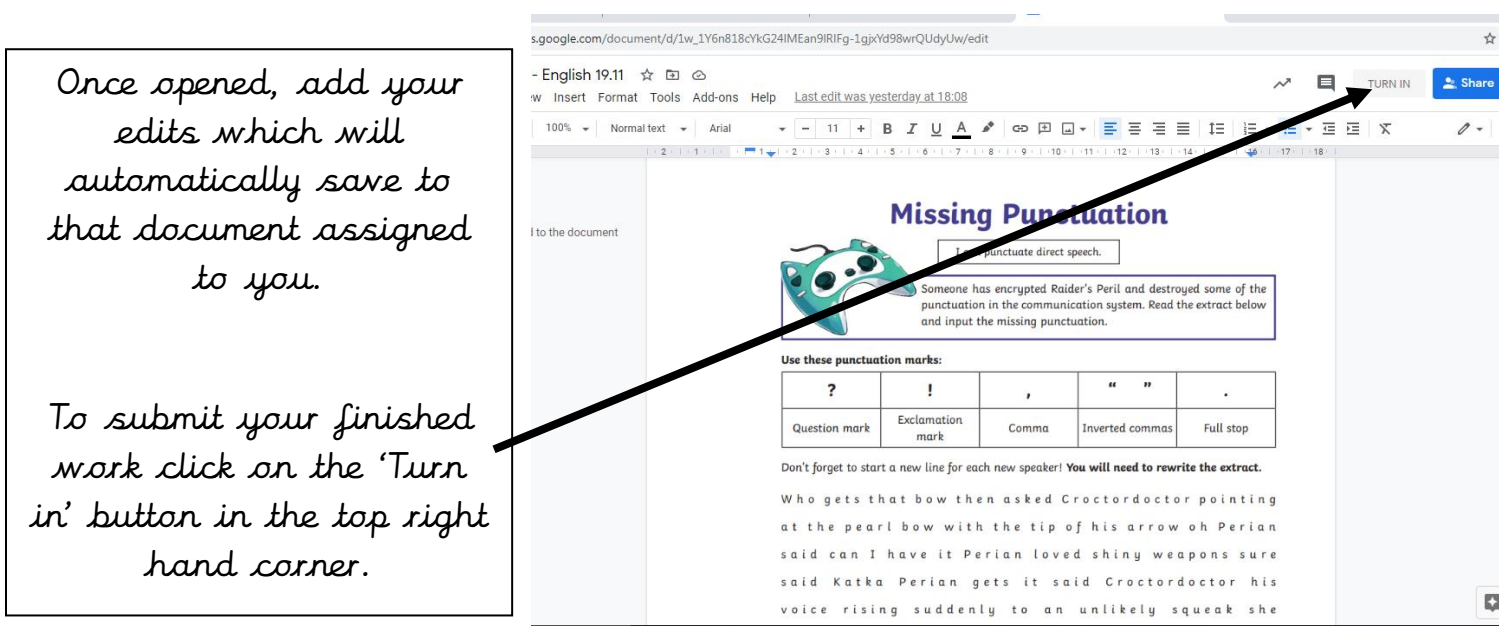

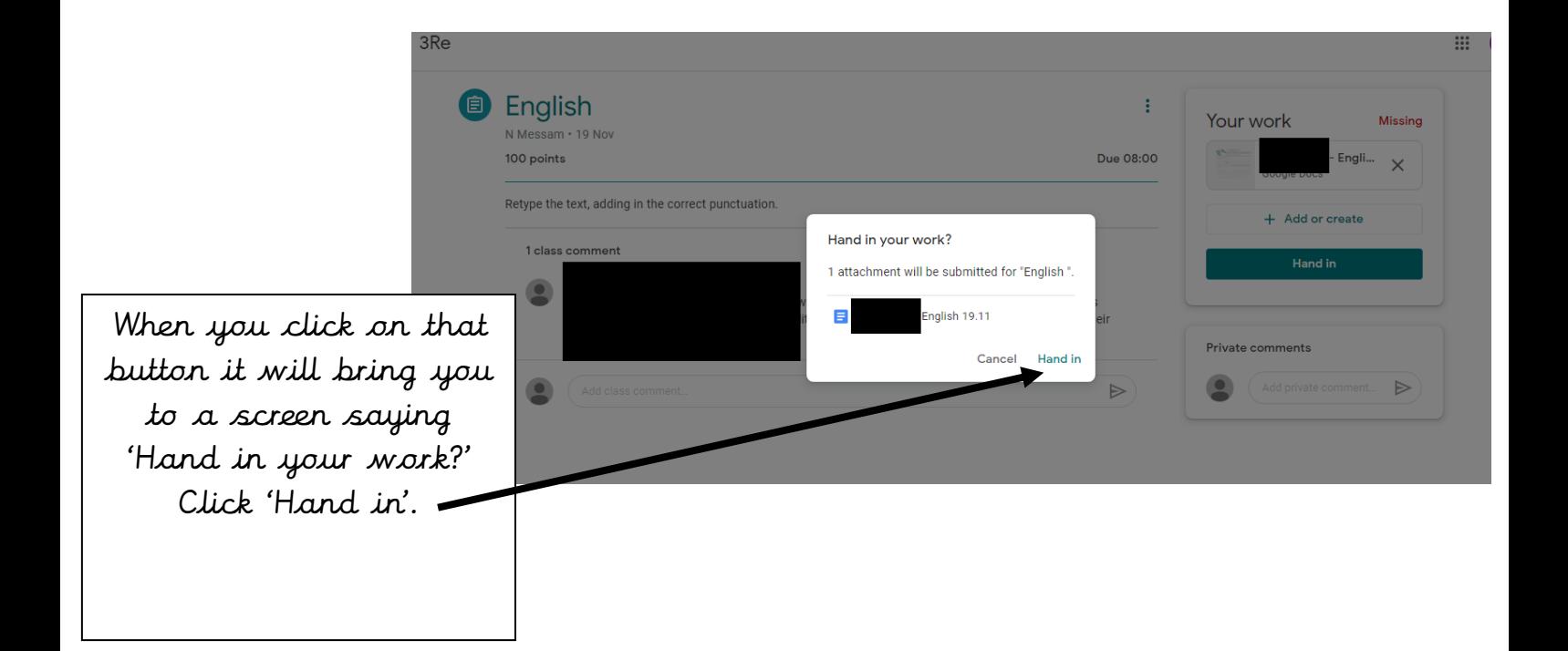

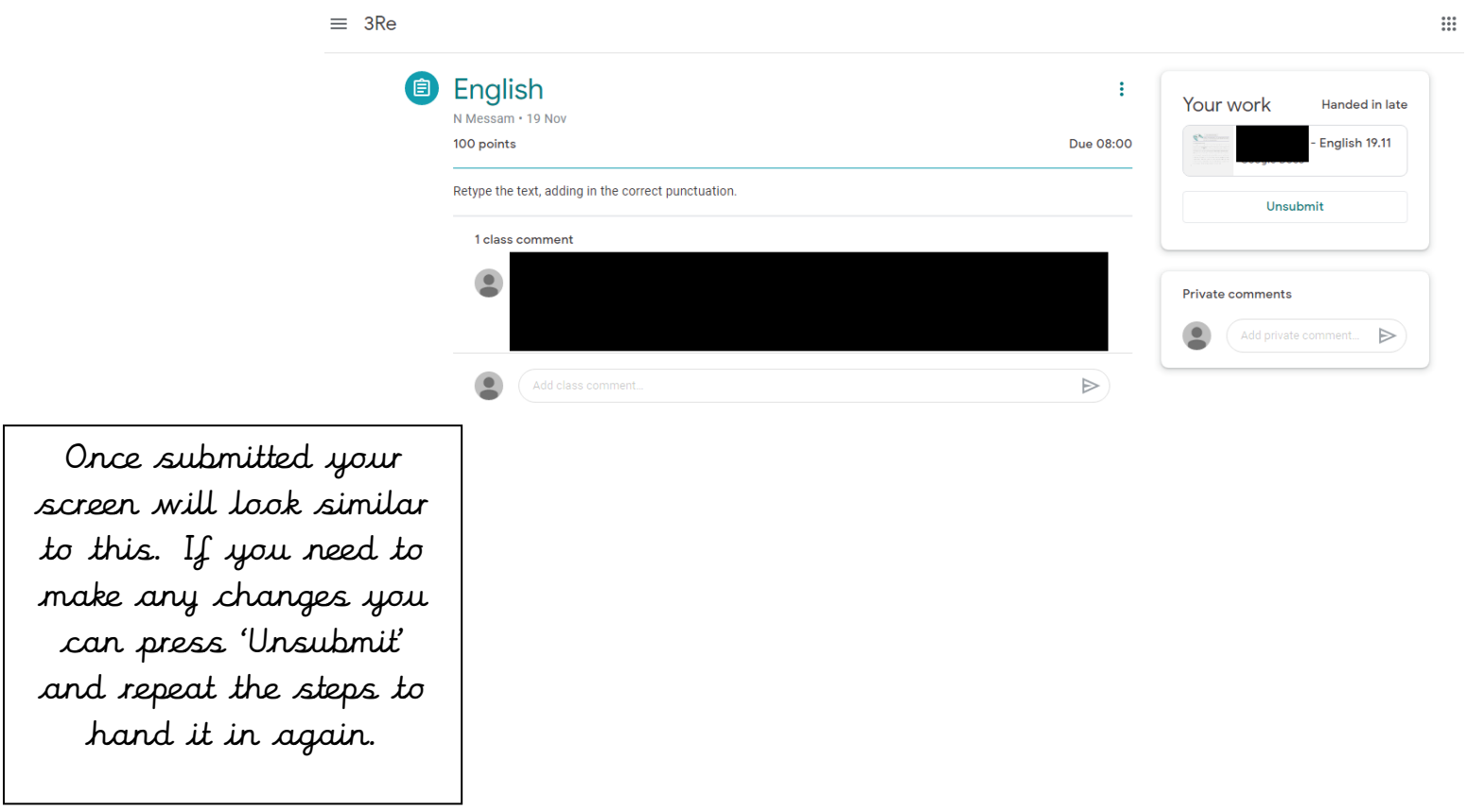

An important part to a child's progress is home learning meaning that skills learnt in school can be transferred and implemented independently, solidifying that learning.

If you have any further questions regarding home learning please speak to you child's class teacher.